# ASISTENCIAS

#### PASO 1

Parámetros que se deben setear para la utilización del módulo asistencias.

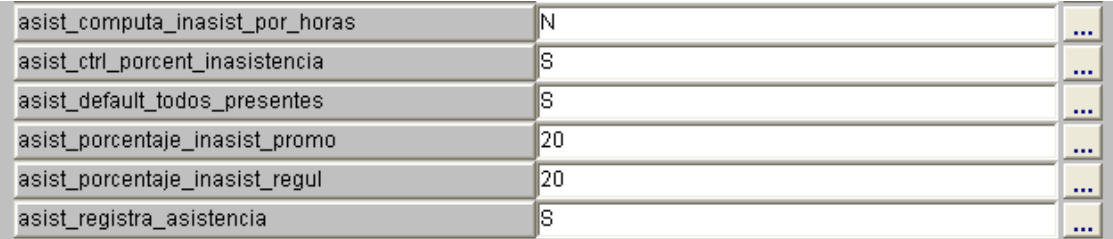

 $1<sup>°</sup>$ ) El primer parámetro permite tomar asistencia cada hora de una clase, si la clase comienza a las 09:00 y finaliza a las 11:00 pero esta compuesta por 3 hora permite registrar la presencia por cada una de las 3.

2º) Verifica si un alumno queda libre al momento de cerrar la lista de asistencias.

3º) Por defecto se setea a todos los alumnos como presente.

4º) Se puede poner a todos los alumnos presente o ausente según se desee.

5º) Indica el porcentaje de inasistencia permitido antes de perder la promoción.

6º) Igual al anterior pero para perder el cursado.

7º) Nos permite registrar la asistencia si esta en S, actualmente esta en "N".

### PASO<sub>2</sub>

- Cargar los motivos de inasistencias con la operación asi00006.
- \_ Cargar los días no laborales con la operación asi00004.
- Cargar los motivos de suspensión de clases asi00007.
- Tener el módulo aulas en funcionamiento.

### PASO 3

Cargar si existieran excepciones para la asistencia, esto se hace por medio de las operaciones:

Asi00008 que permite definir un porcentaje distinto para una comisión especifica.

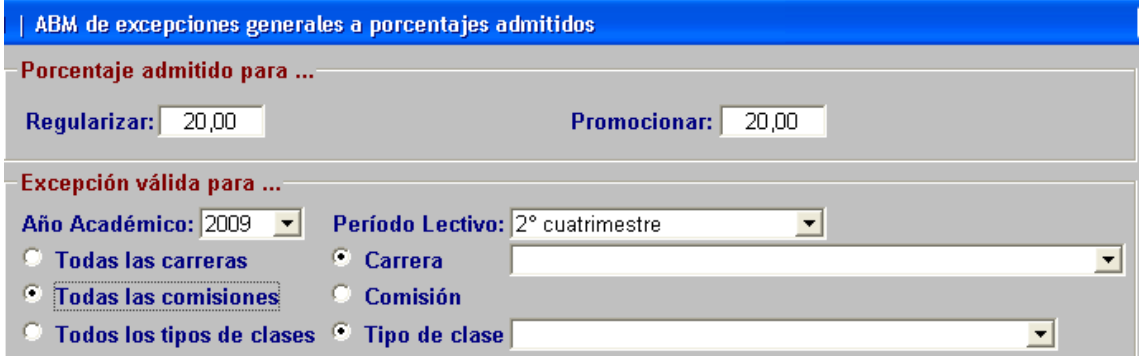

Asi00005 que nos permite distinguir por alumnos en particular.

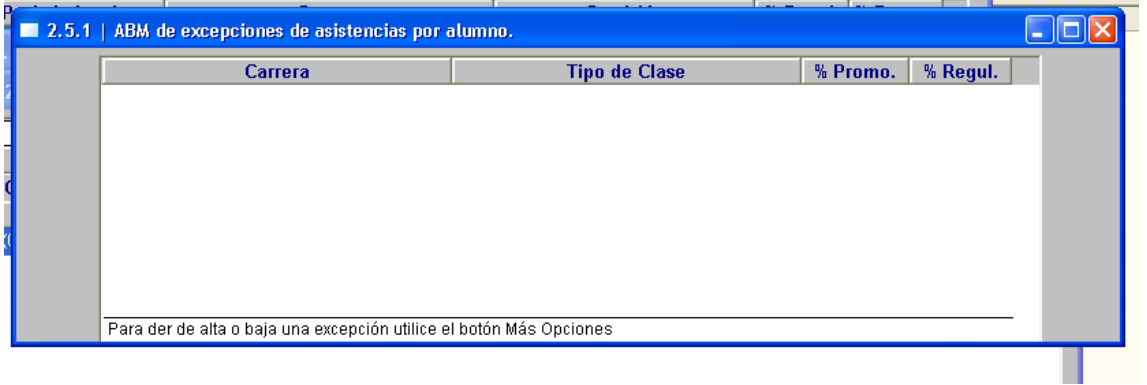

En esta ventana con el botón de MAS OPCIONES nos llevara a la siguiente ventana.

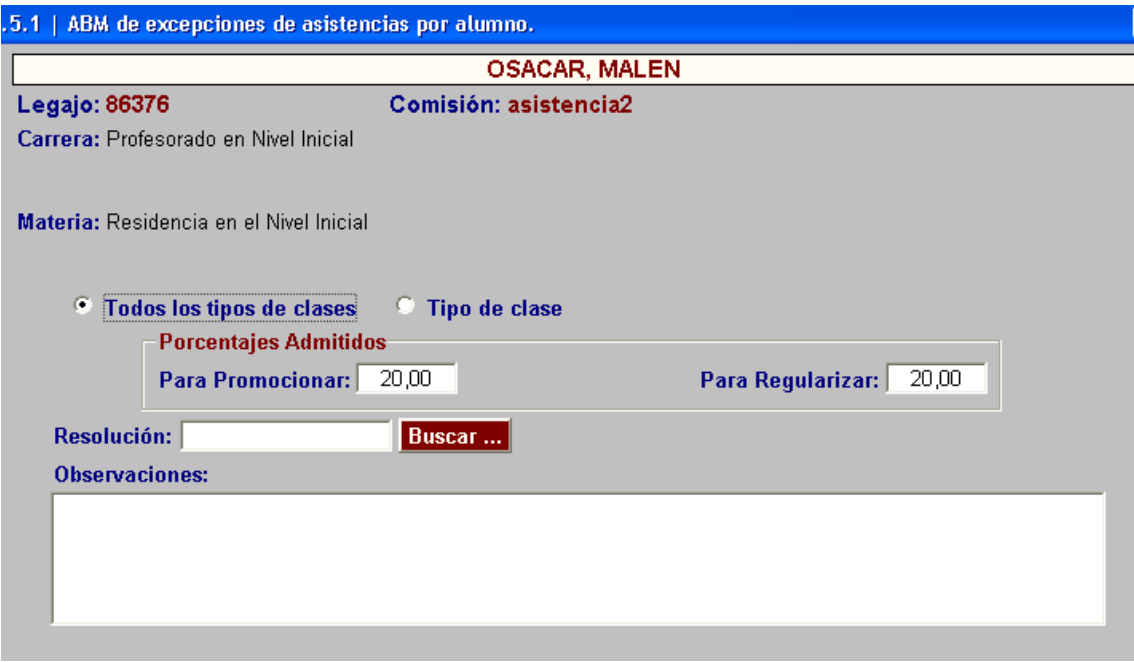

### PASO 4

Cargar las comisiones como se realizan habitualmente, pero se deben incluir en cada una los docentes.

### PASO 5

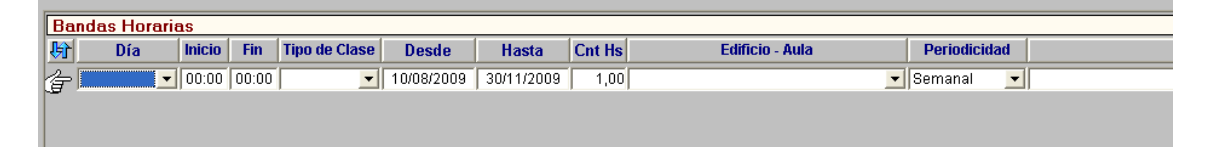

Asignar la banda horaria a cada comisión, la fecha desde y hasta debe estar comprendida dentro del periodo lectivo en que se crea la comisión. Esto se realiza por medio de la operación aul00003.

### PASO 6

Imprimir las planillas de asistencias por medio de la operación asi00002

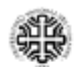

# UNIVERSIDAD NACIONAL DEL COMAHUE<br>FACULTAD DE CIENCIAS DE LA EDUCACION

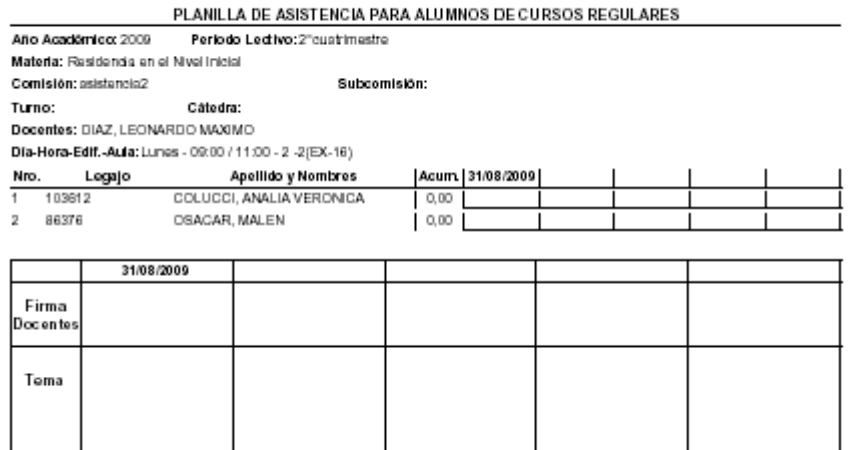

Cabe aclarar que se pueden cargar si se desea los temas dictados en cada una de las clase por medio de la operación cla00002.

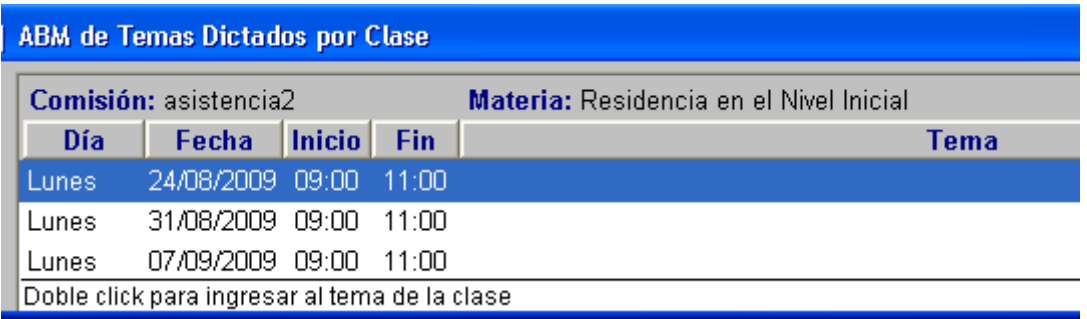

Aquí se elige la clase a cual se le carga el tema.

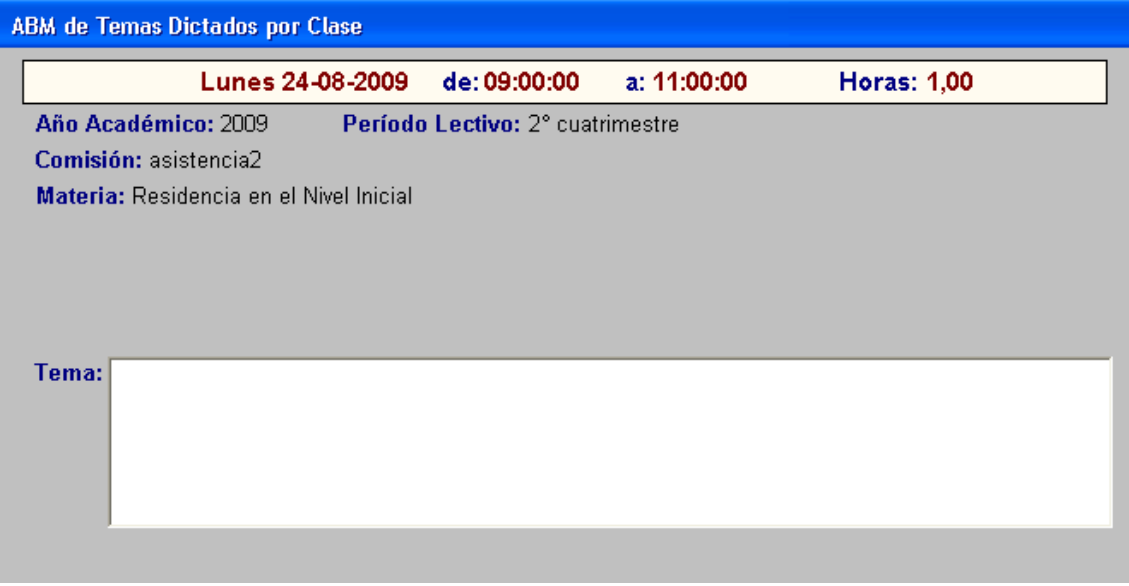

## PASO 7

Carga de la asistencia por medio de la operación asi00001, para el caso de alumnos o bien asi00009 para los docentes.

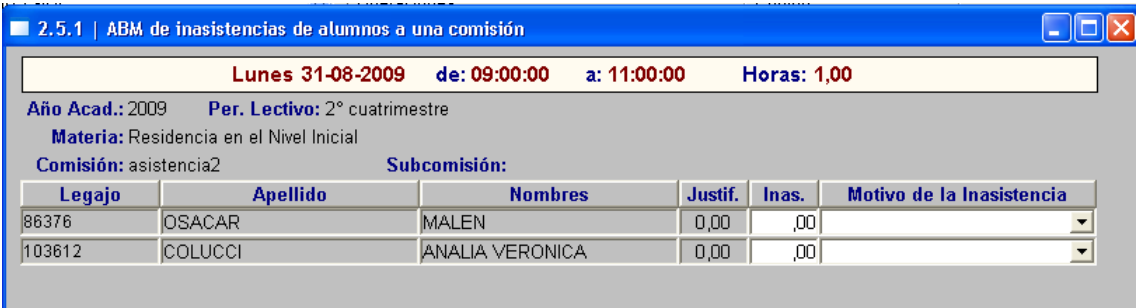

Solo hay que colocar 1 en Inas. y el motivo para que quede asentado en caso de no colocar nada el sistema toma como presente. En motivo se puede elegir entre los distintos motivos que hallan cargado siendo algunos justificados

#### NOTA:

Cuando se crean los periodos lectivos a principio, se debe ingresar los tramos, esto es necesario ya que si no se hace no se podrá cargar la asistencia.